# **Google Earth**

- Objet : Google Earth
- Niveau requis : [débutant,](http://debian-facile.org/tag:debutant?do=showtag&tag=d%C3%A9butant) [avisé](http://debian-facile.org/tag:avise?do=showtag&tag=avis%C3%A9)
- Commentaires : Voyagez sans sortir de chez vous …
- Débutant, à savoir : [Utiliser GNU/Linux en ligne de commande, tout commence là !](http://debian-facile.org/doc:systeme:commandes:le_debianiste_qui_papillonne)
- Suivi :
	- $\circ$  Création par **A**damien le 04/02/2009
	- $\circ$  Testé par **Sotyugh le 21/12/2022**
- Commentaires sur le forum : [C'est ici](https://debian-facile.org/viewtopic.php?pid=161957#p161957)<sup>[1\)](#page--1-0)</sup>

# **Résumé**

Avec Google Earth, voyagez aux quatre coins du globe pour voir des images satellite, des cartes, le relief, des bâtiments en 3D. Observez même des galaxies lointaines ou les profondeurs de l'océan. Vous pouvez accéder à un contenu géographique d'une richesse infinie, enregistrer les endroits visités et les partager.

#### **Installation**

Téléchargez le .deb du site officiel de Google : [https://www.google.fr/intl/fr\\_ALL/earth/versions/](https://www.google.fr/intl/fr_ALL/earth/versions/) Puis installez en double-cliquant sur le fichier ou via le terminal comme ci-dessous :

apt install /chemin/vers/googleearth xxxxxxxxxx.deb

# **Utilisation**

Pour lancer Google Earth sous gnome il suffit d'aller dans Application → Internet → Google Earth

### **Problème**

En version 64 bits avec une carte nvidia, il se peut que la terre soit "invisible". Pour résoudre ce défaut il suffit d'installer le paquet : nvidia-glx-ia32.

#### [1\)](#page--1-0)

N'hésitez pas à y faire part de vos remarques, succès, améliorations ou échecs !

From: <http://debian-facile.org/> - **Documentation - Wiki**

Permanent link: **<http://debian-facile.org/doc:autres:googleearth>**

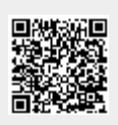

Last update: **21/12/2022 22:26**